**Mauricio Piacentini**

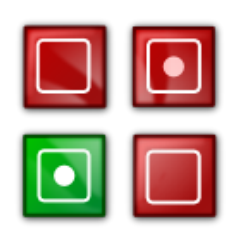

# **Contents**

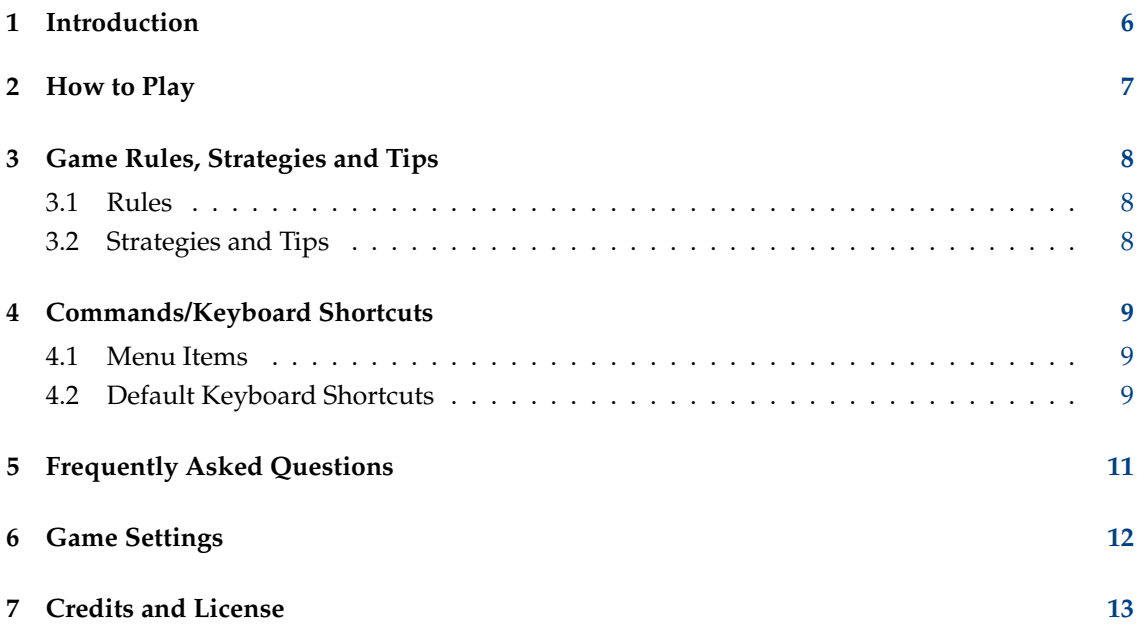

# **List of Tables**

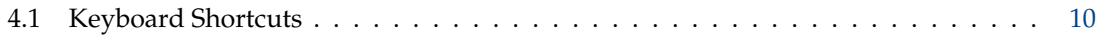

#### **Abstract**

KBlocks is the KDE version of the classic falling blocks game.

## <span id="page-5-0"></span>**Chapter 1**

# **Introduction**

GAMETYPE: Logic, Arcade

NUMBER OF POSSIBLE PLAYERS: One

KBlocks is the classic falling blocks game. The idea is stack the falling blocks in a way that lines are completely filled. When a line is completed it is removed, and more space is available in the play area. When there is not enough space for blocks to fall, the game is over.

## <span id="page-6-0"></span>**Chapter 2**

# **How to Play**

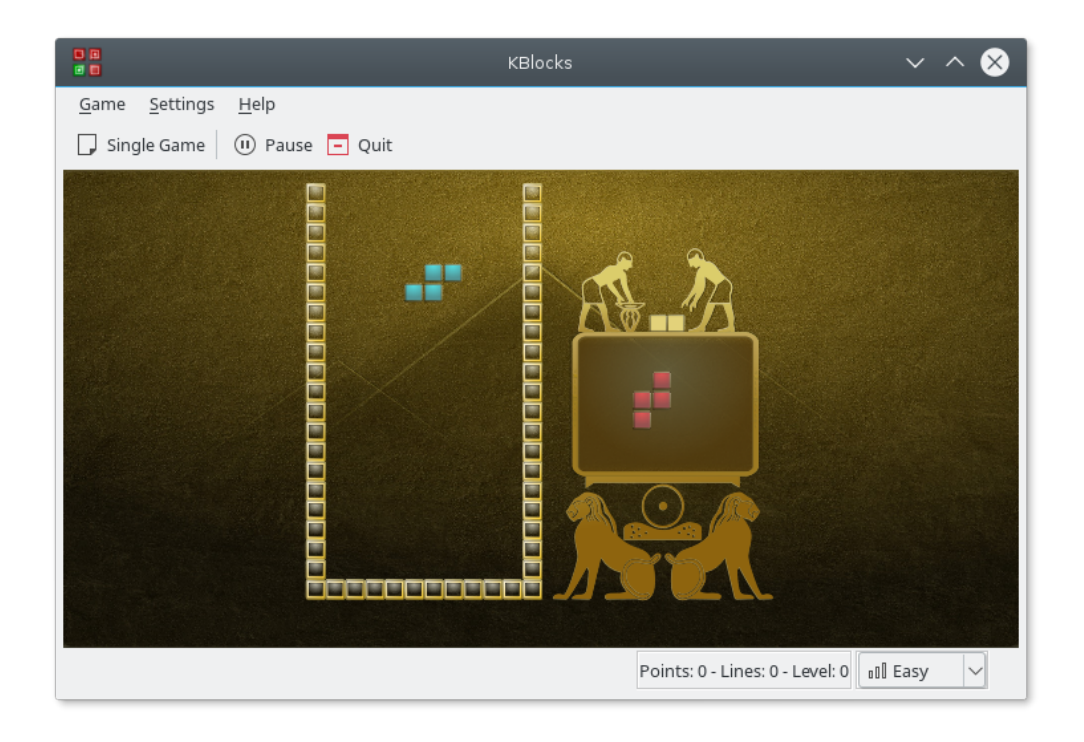

#### OBJECTIVE:

Rotate the falling blocks, and fit them together to complete lines and clear the playfield.

By default, falling blocks can be moved left or right using the **Left** or **Right** arrow keys. The **Down** arrow key makes the block drop faster, and the **Up** arrow key is used to rotate the block. The keys used for each game action can be configured in the **Settings** → **Configure Shortcuts...** menu item.

## <span id="page-7-0"></span>**Chapter 3**

# **Game Rules, Strategies and Tips**

### <span id="page-7-1"></span>**3.1 Rules**

- The rules are simple: just keep space for the blocks to fall!
- When a new block cannot fall, the game is over.

### <span id="page-7-2"></span>**3.2 Strategies and Tips**

- Do not forget to check the preview area: it shows the next piece that will be released.
- For additional points, try to remove several lines at once.

### <span id="page-8-0"></span>**Chapter 4**

# **Commands/Keyboard Shortcuts**

The following sections briefly describes each menubar option.

### <span id="page-8-1"></span>**4.1 Menu Items**

#### **Game** → **Single Game (Ctrl+N)**

Starts a new single player game.

#### **Game** → **Human vs AI**

Compare your skills with the AI and play against the computer using the same sequence of falling blocks, where you have the first turn.

#### **Game** → **Pause (P)**

Pauses the game.

#### **Game** → **Show High Scores (Ctrl+H)**

This shows you the high score (the maximum number of points) for each difficulty level.

#### **Game** → **Quit (Ctrl+Q)**

Quits KBlocks.

#### **Settings** → **Difficulty**

Lets you set the difficulty level from a sub-menu.

There are three default levels of difficulty: **Easy** (game starts at level 0), **Medium** (starts at level 5), and **Hard** (starts at level 10).

Additionally KBlocks has the common KDE **Settings** and **Help** menu items, for more information read the sections about the [Settings Menu](help:/fundamentals/menus.html#menus-settings) and [Help Menu](help:/fundamentals/menus.html#menus-help) of the KDE Fundamentals.

### <span id="page-8-2"></span>**4.2 Default Keyboard Shortcuts**

<span id="page-8-3"></span>The following table shows you the default keyboard shortcuts.

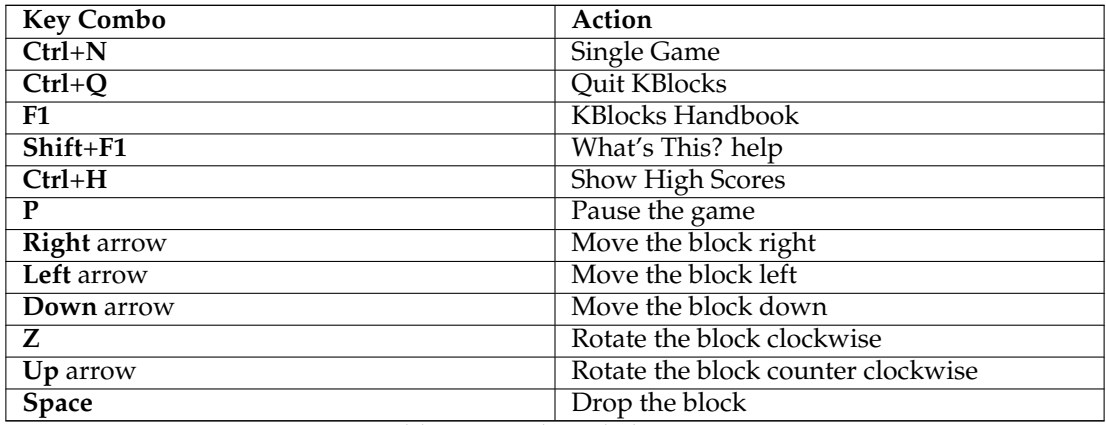

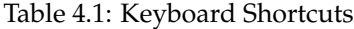

These shortcuts can be changed by selecting **Settings** → **Configure Shortcuts...** from the menubar.

## <span id="page-10-0"></span>**Chapter 5**

# **Frequently Asked Questions**

1. *Can I change the way the game looks?* Yes, click on the **Settings** → **Configure KBlocks...** menu item.

### <span id="page-11-0"></span>**Chapter 6**

# **Game Settings**

The game settings can be configured by selecting **Settings** → **Configure KBlocks...** from the menubar. A dialog will appear.

To select a new theme simply choose the theme from the selection list. Each item in the list shows a small preview left to the theme name. A selection is immediately applied.

Once you are satisfied with the theme you have selected you can click the **Close** button, located at the bottom part of this dialog.

## <span id="page-12-0"></span>**Chapter 7**

# **Credits and License**

KBlocks Copyright 2007-2008 AUTHOR

• Mauricio Piacentini [piacentini@kde.org](mailto:piacentini@kde.org)

Documentation copyright 2008 Mauricio Piacentini [piacentini@kde.org](mailto:piacentini@kde.org)

This documentation is licensed under the terms of the [GNU Free Documentation License.](fdl-license.html) This program is licensed under the terms of the [GNU General Public License.](gpl-license.html)